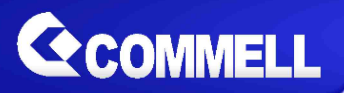

# **LE-37N**

# **3.5 inch Motherboard**

# **User's Manual**

Edition 1.2 2021/12/07

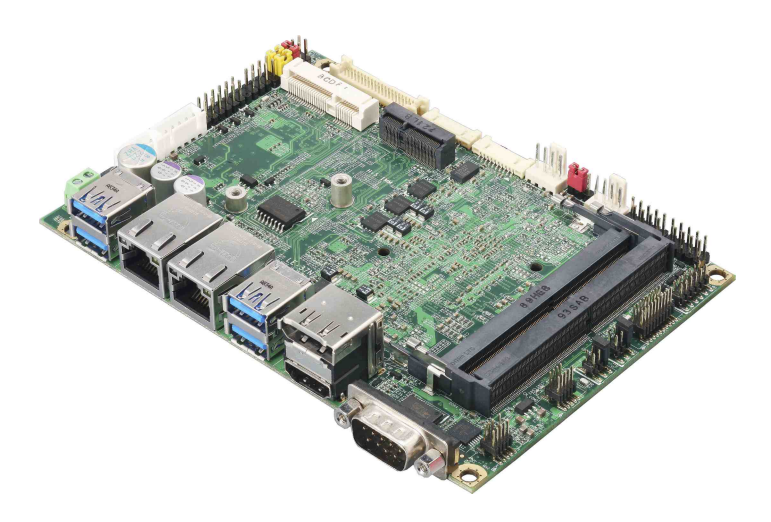

## **Copyright**

Copyright 2021, all rights reserved. This document is copyrighted and all rights are reserved. The information in this document is subject to change without prior notice to make improvements to the products.

This document contains proprietary information and protected by copyright. No part of this document may be reproduced, copied, or translated in any form or any means without prior written permission of the manufacturer.

All trademarks and/or registered trademarks contains in this document are property of their respective owners.

#### **Disclaimer**

The company shall not be liable for any incidental or consequential damages resulting from the performance or use of this product.

The company does not issue a warranty of any kind, express or implied, including without limitation implied warranties of merchantability or fitness for a particular purpose.

The company has the right to revise the manual or include changes in the specifications of the product described within it at any time without notice and without obligation to notify any person of such revision or changes.

## **Trademark**

All trademarks are the property of their respective holders.

Any questions please visit our website at [http://www.commell.com.tw](http://www.commell.com.tw/)

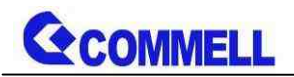

## **Packing List:**

**Please check the package content before you starting using the board.**

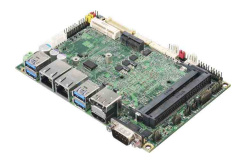

**1 x LE-37N 3.5 inch Miniboard**

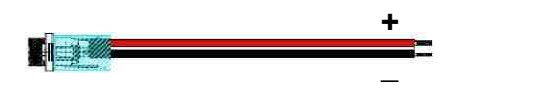

**1 xDC Input Power Cable (OALDC-B / 1040513)**

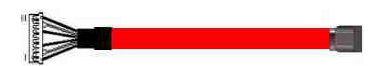

**1 x SATA CABLE (OALSATA3-H10-L35 / 1040523)**

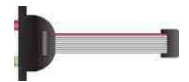

**1 x Audio cable (OALPJ-HDUNB / 1040123)**

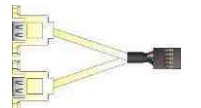

**1 xUSB2.0 cable (OALUSBA-3 / 1040173) (Optional)**

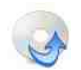

**1 x Driver CD (Including User's Manual)**

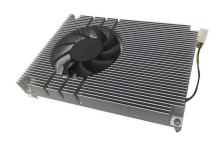

**1 x Cooler Fan (OHSF-37N / 2181010035)**

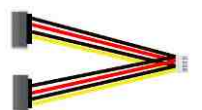

**1 x SATA Power Cable (OALSATA15-2PJ / 1040613)**

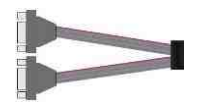

**1 x Dual COM cable (OALES-BKU2NB / 1040090)**

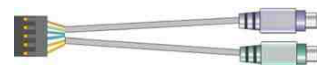

**1 x PS/2 Keyboard & Mouse cable (OALPS2/KM / 1040131) (Optional)**

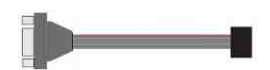

**1 x COM Cable (OALES-BKU1NB / 1040086) (Optional)**

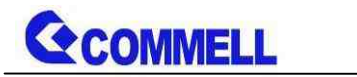

## **Index**

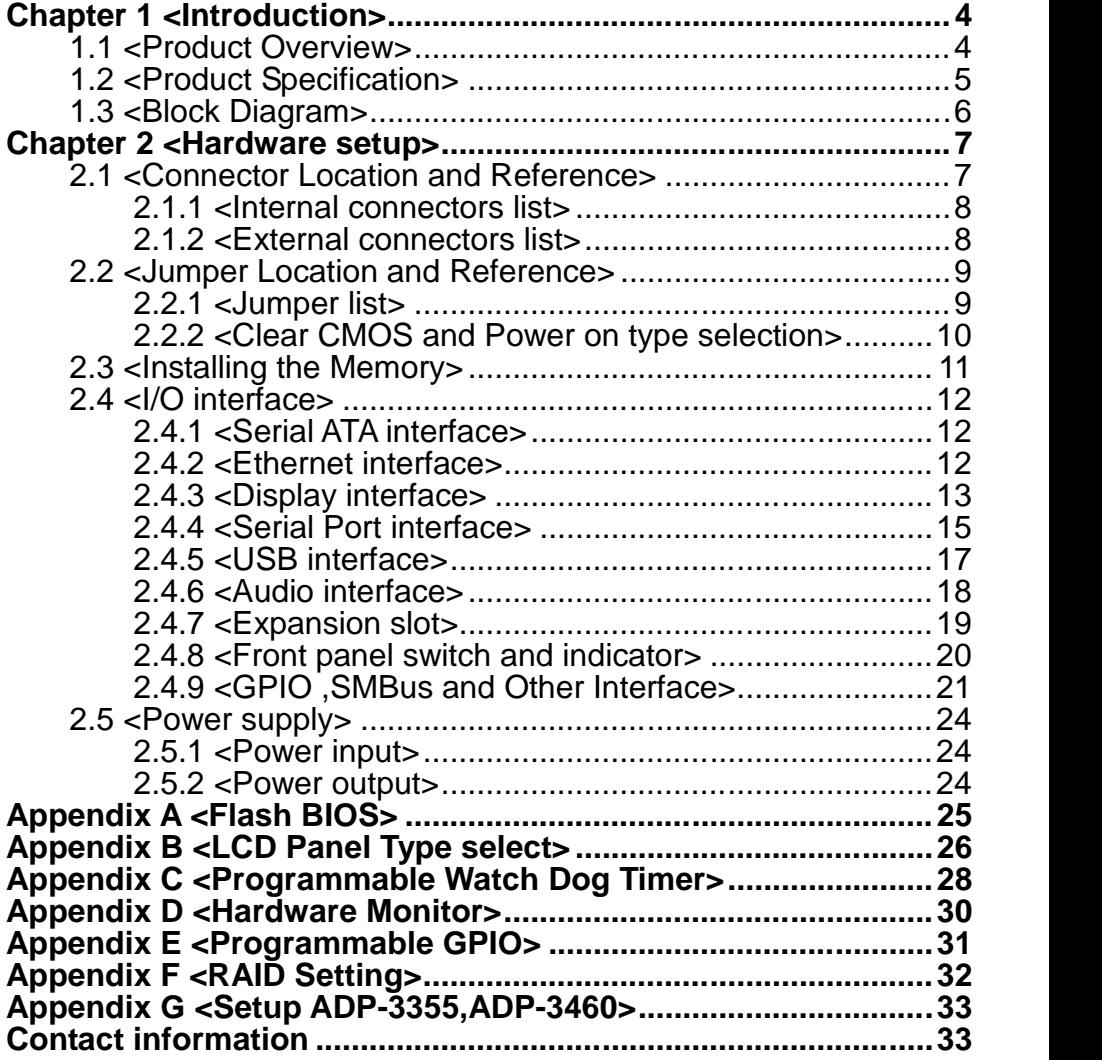

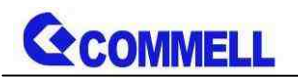

# <span id="page-4-0"></span>**Chapter 1 <Introduction>**

## <span id="page-4-1"></span>**1.1 <Product Overview>**

**LE-37N** is a 3.5" Motherboard which supports 8th Generation Intel® Core™ U-Series processors, integrated HD Graphics, DDR4 memory, Realtek High Definition Audio, Intel Gigabit LAN, USB3.1 Gen2, SATA3 with AHCI function for a system.

#### **New feature for Whiskey Lake**

Whiskey Lake-U processors are based on the 14nm++ process node, and offer long-life availability. They have a TDP of 15W, and integrate Gen 9.5 Intel Graphics GT2. It allows triple independent display with 4K resolution.

#### **All in One multimedia solution**

The board provides high performance onboard graphics, and supports single bus or dual bus LVDS signaling with color depths of 18 bits or 24 bits, DisplayPort, HDMI, and High Definition Audio, to meet the very requirement of the multimedia application.

## **Flexible Expansion Interface**

The board provides one MiniPCIe slot(support mSATA), and one M.2 2230 slot.

#### **Whiskey Lake support Windows10 64bit RS5 and Linux**

Intel recommend using Windows 10 64bit RS5. It may lose some drivers if you use other Windows version.

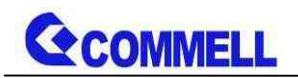

## <span id="page-5-0"></span>**1.2 <Product Specification> System Processor** Intel® Whiskey Lake Processor FCBGA1528 package **Memory** 2 x DDR4 SO-DIMM 2400 MHz up to 64GB, Support Non-ECC, unbuffered memory Watchdog Timer Generates a system reset with internal timer for 1min/s ~ 255min/s **Real Time Clock** Chipset integrated RTC with onboard lithium battery Expansion 1 x MiniPCIe (support mSATA) 1 x M.2 (Key E) for Wi-Fi and Bluetooth 2230mm **Graphics Chipset** Intel® Gen 9.5 integrated HD Graphics **Display Interface** 1 x DisplayPort(optional), 1 x HDMI,1 x LVDS **LAN** Chip 1 x Intel<sup>®</sup> I210-AT Gigabit LAN 1 x Intel® I219-LM Gigabit PHY LAN (Support iAMT12.0) **I/O** Serial ATA 2 x SATA3 **Audio** Realtek ALC262 HD Audio **Digital I/O** Programmable 8-bit GPIO with 12 pin-header **Internal I/O** 2 x SATA3, 4 x USB2.0, 1 x RS232, 2x RS232/485/422 1 x LVDS, 1 x LCD inverter, 1 x GPIO, 1 x Audio, 1 x PS/2, 1 x SMBus Rear I/O 1 x DisplayPort(optional), 1 x HDMI, 4 x USB3.1 Gen2, 2 x LAN 1 x RS232 **Mechanical & Environmental Power Requirement** DC input 9~35V **Size** 146mm x 101mm (L x W) Temperature Operating within 0°C~60°C (32°F~140°F) Storage within -20°C~80°C (-4°F~176°F)

**Relative Humidity** 10%~90%, non-condensing

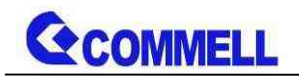

## <span id="page-6-0"></span>**1.3 <Block Diagram>**

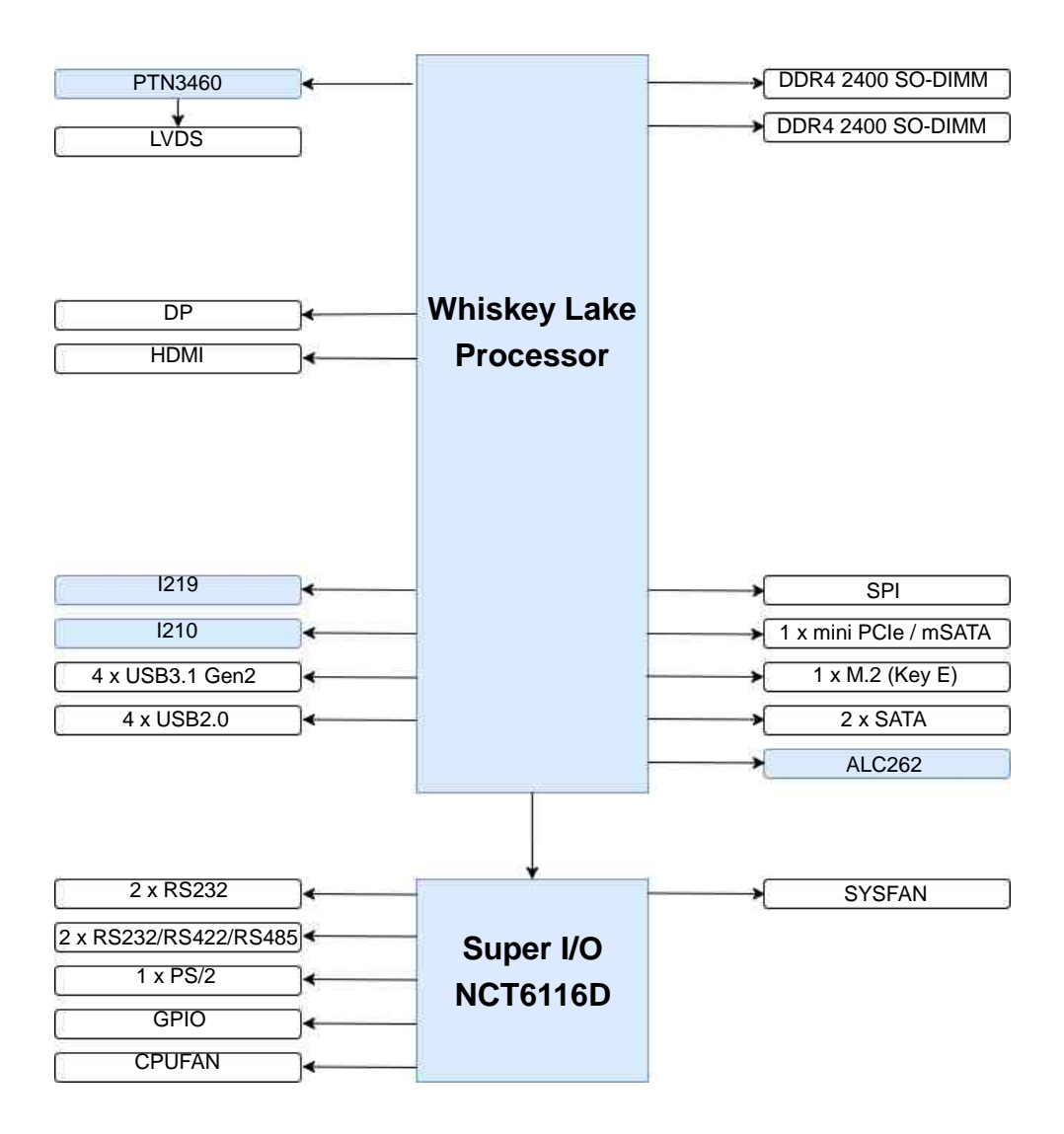

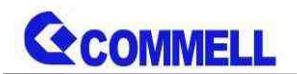

# <span id="page-7-0"></span>**Chapter 2 <Hardware setup>**

## <span id="page-7-1"></span>**2.1 <Connector Location and Reference>**

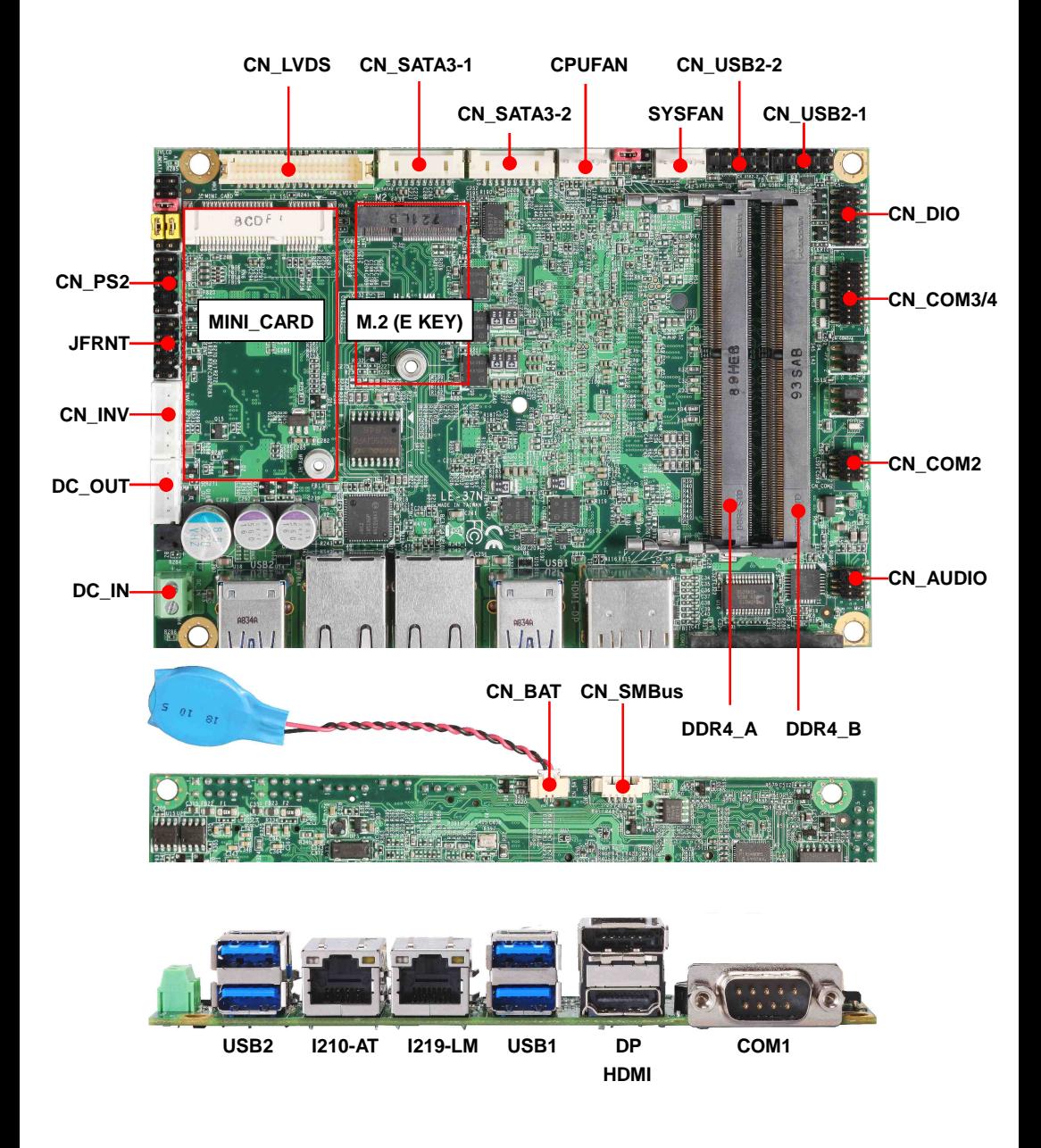

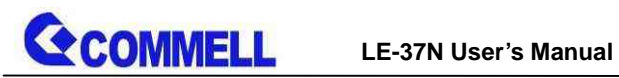

## <span id="page-8-0"></span>**2.1.1 <Internal connectors list>**

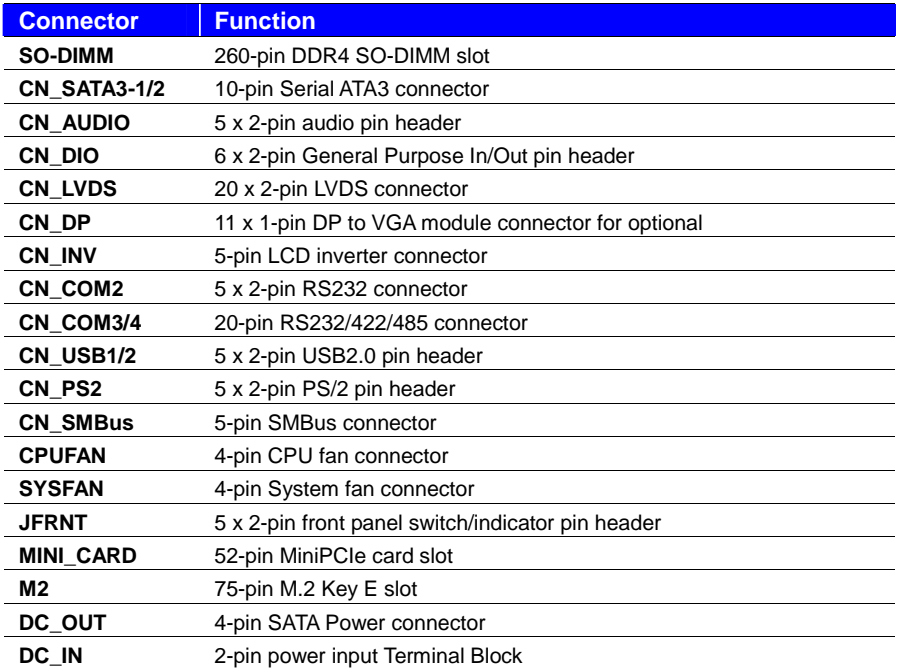

## <span id="page-8-1"></span>**2.1.2 <External connectors list>**

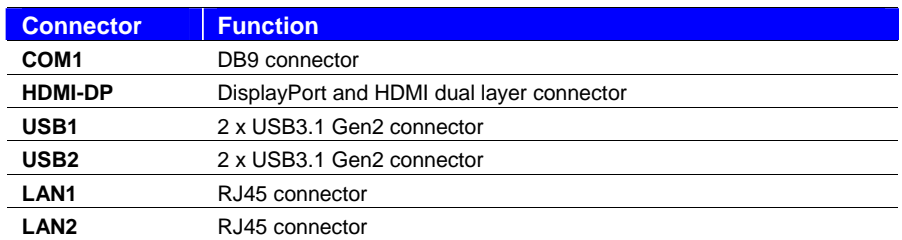

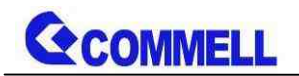

# <span id="page-9-0"></span>**2.2 <Jumper Location and Reference>**

## <span id="page-9-1"></span>**2.2.1 <Jumper list>**

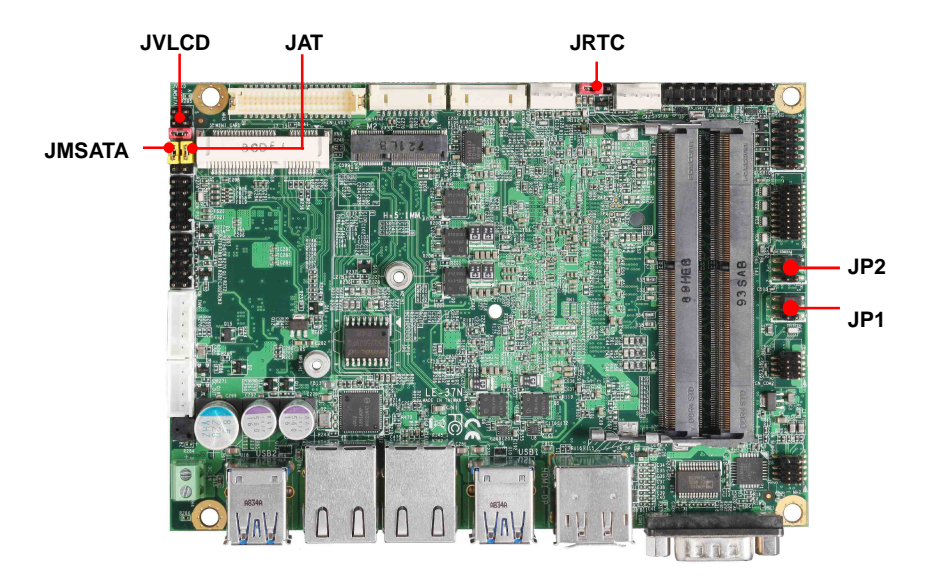

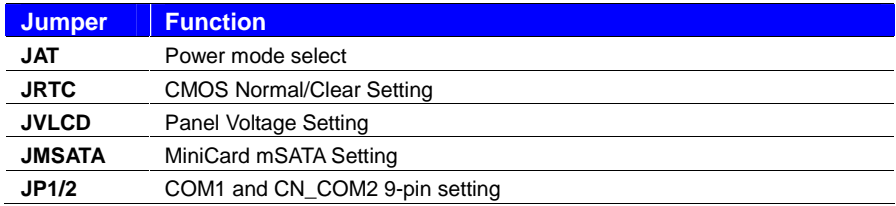

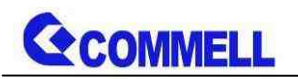

## <span id="page-10-0"></span>**2.2.2 <Clear CMOS and Power on type selection>**

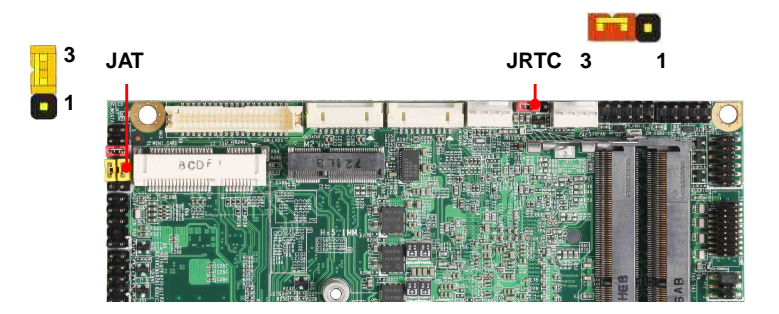

#### **JRTC**: Clear CMOS data jumper

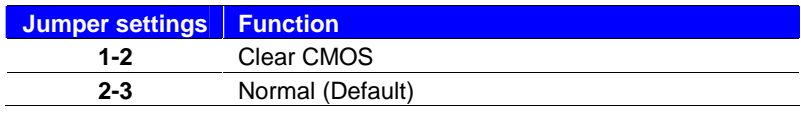

## **JAT**: AT/ATX mode select jumper

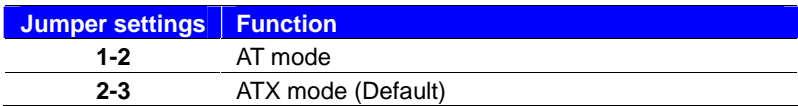

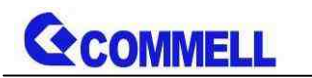

## <span id="page-11-0"></span>**2.3 <Installing the Memory>**

**LE-37N** has 260-pin DDR4 SODIMM support up to 64GB of memory capacity and 1.2

Voltage. The memory frequency supports 2400 MHz. Only Non-ECC memory is supported.

#### **In the process, the board must be powered off.**

- 1. Put the memory tilt into the slot. Note the Memory notch key aligned slot key.
- 2. Then press down till lock into the mounting notch.

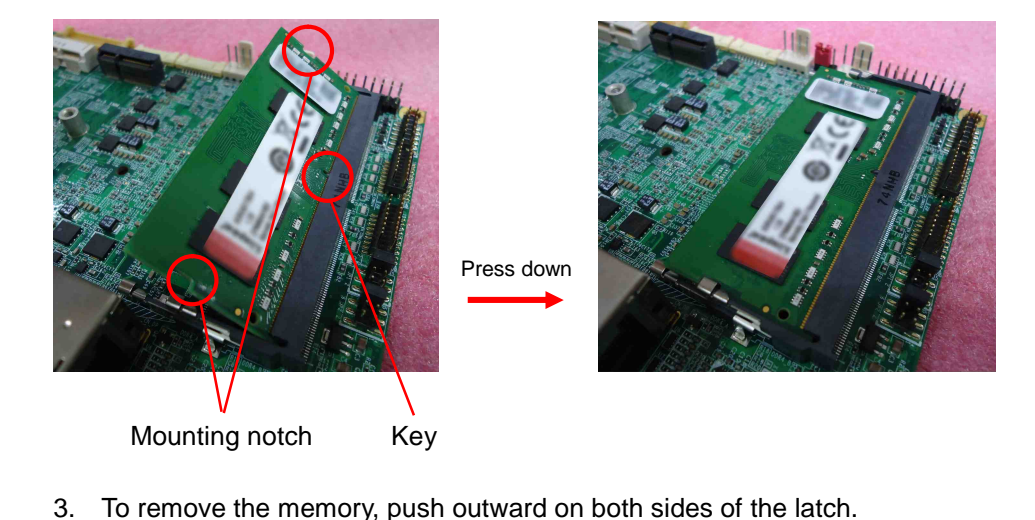

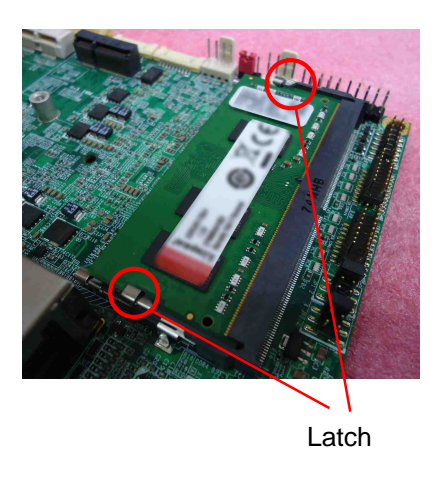

## <span id="page-12-0"></span>**2.4 <I/O interface>**

## <span id="page-12-1"></span>**2.4.1 <Serial ATA interface>**

Support RAID0 and 1.

#### **CN\_SATA3-1/2**: SATA3 10-pin connector

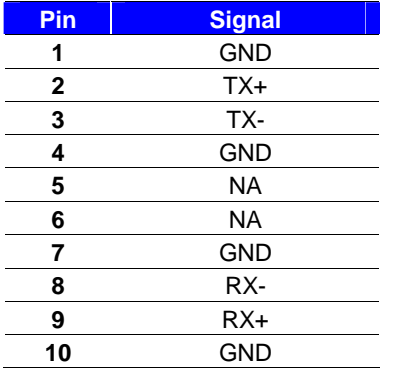

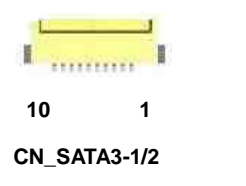

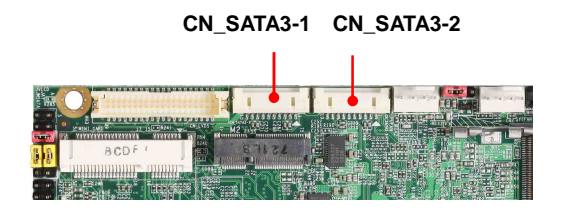

## <span id="page-12-2"></span>**2.4.2 <Ethernet interface>**

The board provides I210-AT and I219-LM Gigabit Ethernet which supports WOL on rear I/O.

It supports Intel® AMT 12.0 feature on I219-LM.

(Note that the CPU must support vPro technology.)

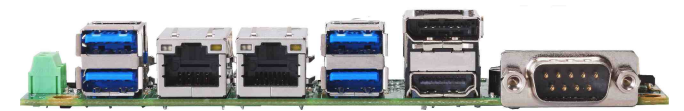

**I210-AT I219-LM**

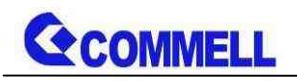

## <span id="page-13-0"></span>**2.4.3 <Display interface>**

Based on the 8th Gen CPU with built-in HD Graphics, the DisplayPort resolution up to 3840x2160 @ 60Hz or 4096x2304 @ 60Hz, the HDMI up to 4096x2304 @ 24Hz and LVDS up to 1920x1200 @ 60Hz supports single bus or dual bus LVDS signaling with color depths of 18 bits or 24 bits. About select LCD Panel Type in BIOS, please refer **Appendix C**.

The built-in HD Graphics support triple display function with clone mode and extended mode.

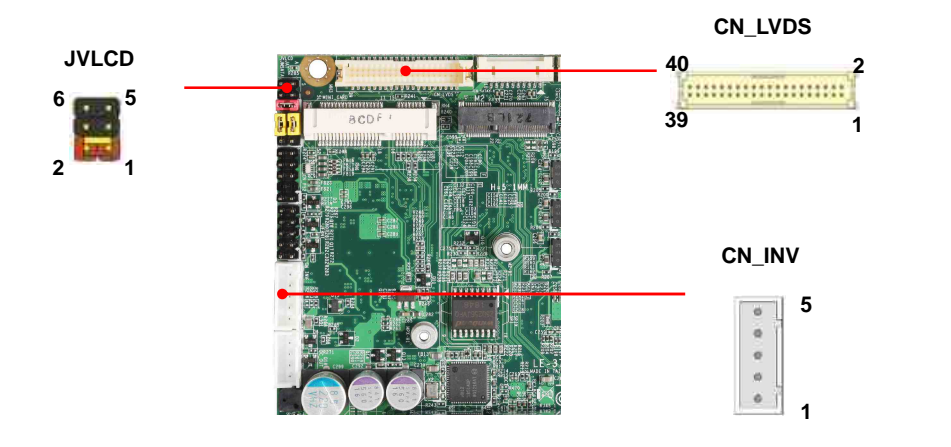

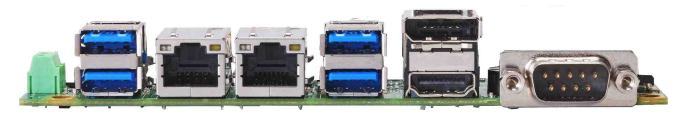

**Example 2019 DP DP**  *HDMI* 

Note: 1. The HDMI-DP dual layer connector can be changed HDMI & CN\_DP,

CN\_DP function for use "ADP-3355" VGA module.

(The VGA resolution is up to 2048x1536 @50Hz.)

2. ADP-3355 no need install extra driver. Here is Setup manual [Link](http://www.commell.com.tw/Download/Manual/ADP-3355_Manual_V13.pdf).

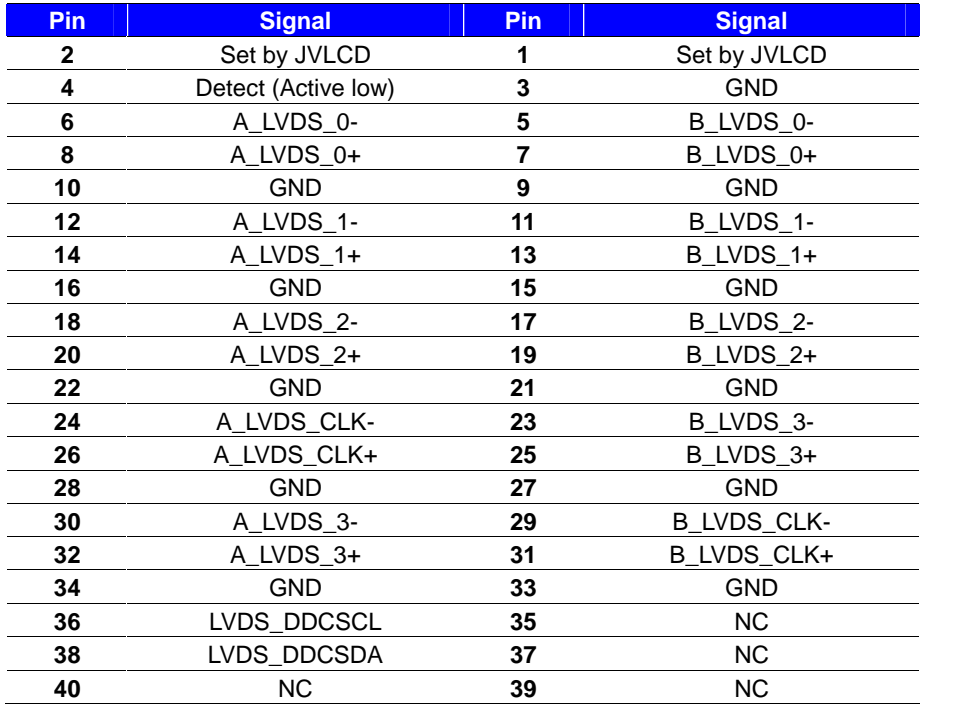

**CN\_LVDS**: LVDS 40-pin connector (Model: HIROSE DF13-40DP-1.25V compatible)

**Note: Pin4 only need to be connected to GND**

**CN\_INV**: LVDS 5-pin Backlight power connector

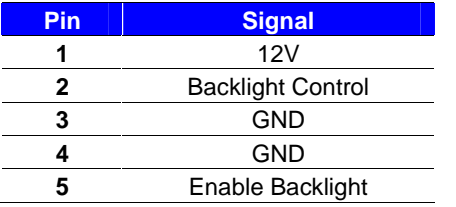

**JVLCD**: LVDS panel power select jumper

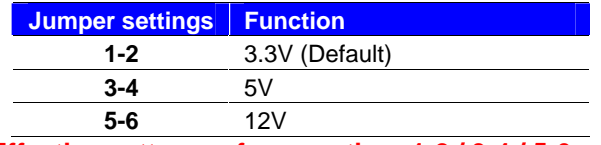

**Effective patterns of connection: 1-2 / 3-4 / 5-6 Other may cause damage**

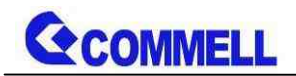

## <span id="page-15-0"></span>**2.4.4 <Serial Port interface>**

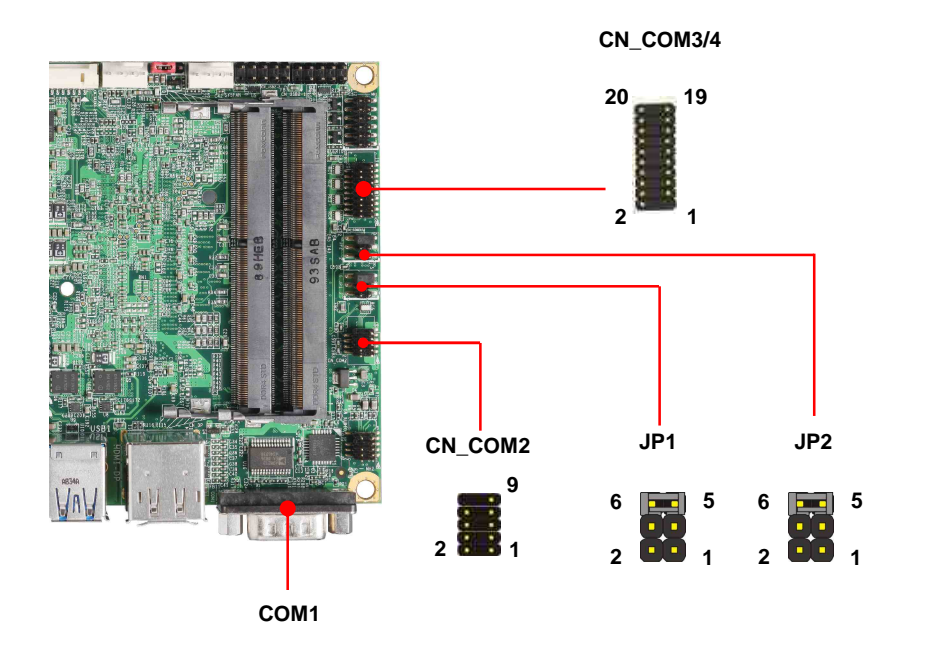

#### **COM1**: RS232 DB9 connector

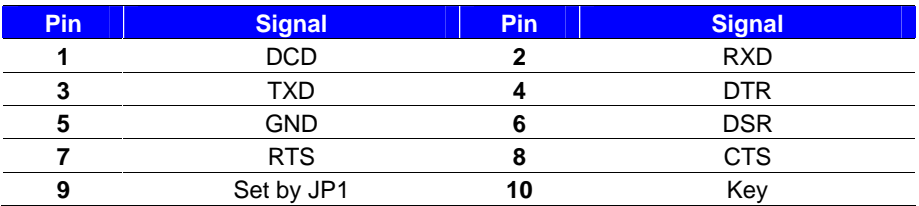

#### **CN\_COM2**: RS232 10-pin header (Pitch 1.27mm x 2.54mm)

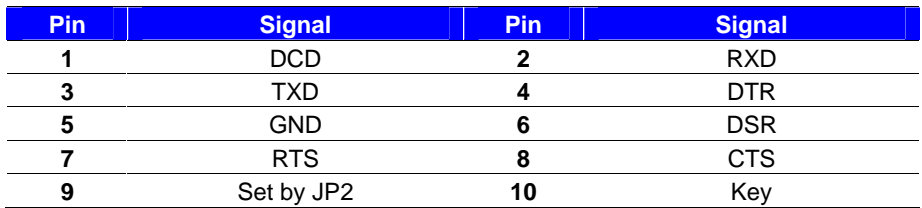

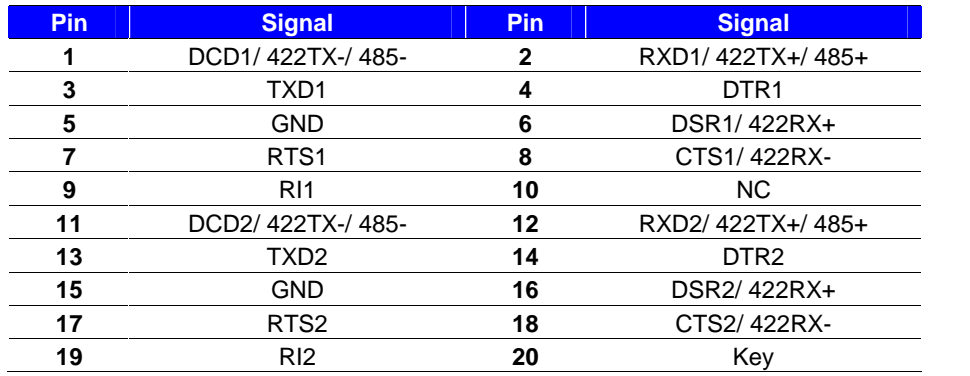

**COM3/4**: RS232/422/485 20-pin header (Pitch 2.54 x 1.27mm)

**COM3/4** RS-232/422/485 can set by BIOS.

You can find the setting from On **Front Page** screen, click Setup Utility On **Advanced** screen, click Super IO Configuration Then click RS232/RS422/RS485 Setting

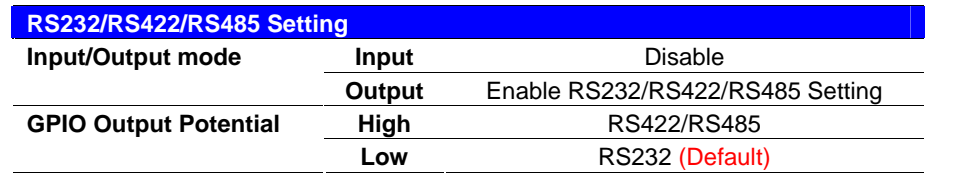

CN\_COM3/4 RTX- Data- : short Pin1& Pin8 CN\_COM3/4 RTX+ Data+ : short Pin2& Pin6 CN\_COM3/4 RTX- Data- : short Pin11& Pin18 CN\_COM3/4 RTX+ Data+ : short Pin12& Pin16

## **JP1, JP2**: COM1, COM2 pin-9 setting

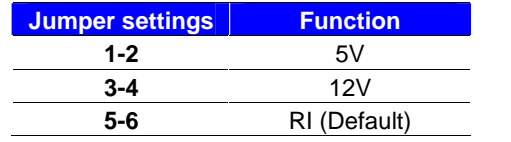

Effective patterns of connection: 1-2 / 3-4 / 5-6 Other may cause damage

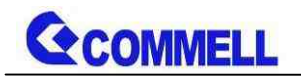

## <span id="page-17-0"></span>**2.4.5 <USB interface>**

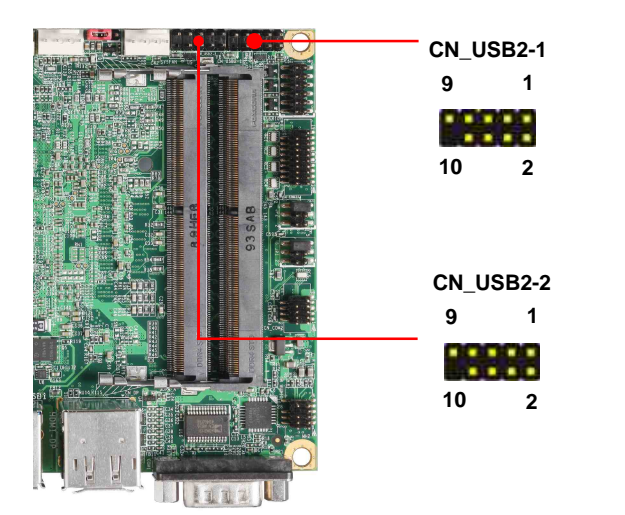

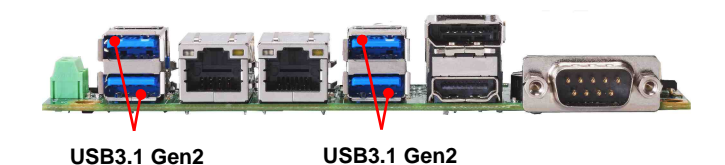

**CN\_USB2-1/2**: Front panel USB2.0 10-pin header (Pitch 2.54mm)

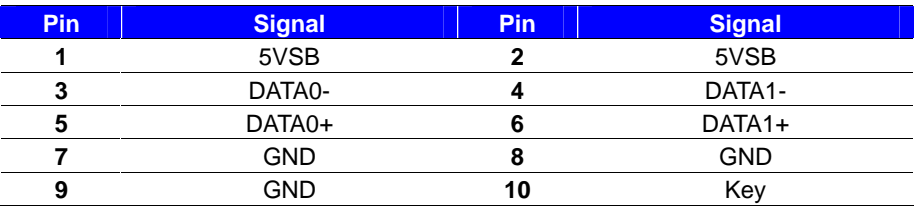

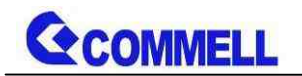

<span id="page-18-0"></span>**2.4.6 <Audio interface>**

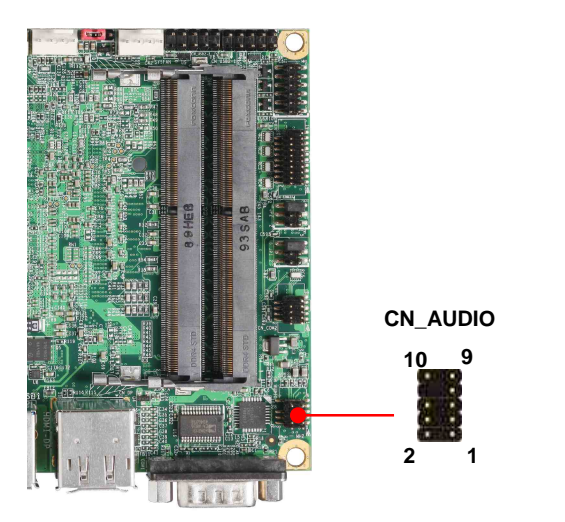

**CN\_AUDIO**: Front panel audio 10-pin header (Pitch 1.27mm x 2.54mm)

| <b>Pin</b> | <b>Signal</b> | Pin, | <b>Signal</b> |
|------------|---------------|------|---------------|
|            | MIC_L         |      | <b>GND</b>    |
| 3          | MIC R         |      | NC.           |
|            | FP OUT R      |      | MIC DETECT    |
|            | <b>SENSE</b>  |      | Kev           |
| g          | FP OUT L      | 10   | FP OUT DETECT |

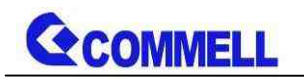

## <span id="page-19-0"></span>**2.4.7 <Expansion slot>**

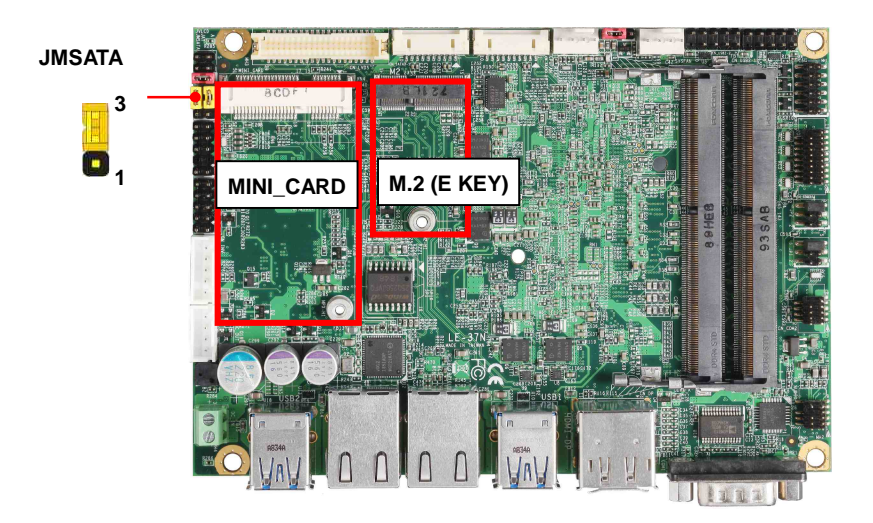

MINI\_CARD has some special design to compatible our mini-PCIe card.

MINI\_CARD supports mSATA by JMSATA

M2 (Key E) with 2x PCI Express x1 support WI-FI and Bluetooth Module

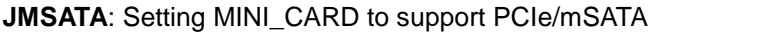

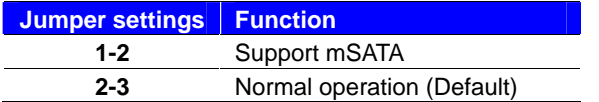

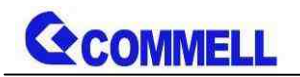

## <span id="page-20-0"></span>**2.4.8 <Front panel switch and indicator>**

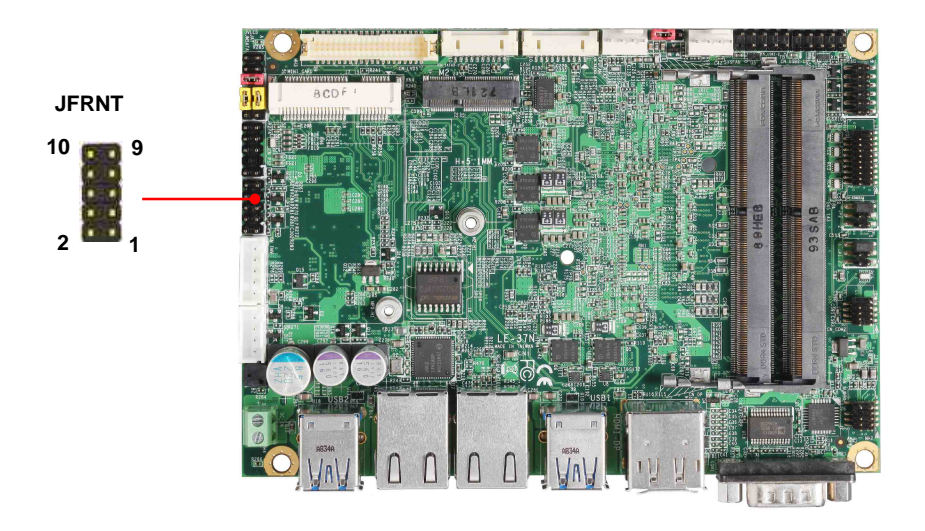

## **JFRNT**: Front panel switch and indicator 10-pin header

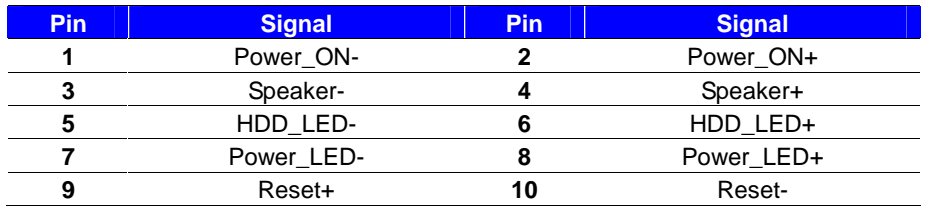

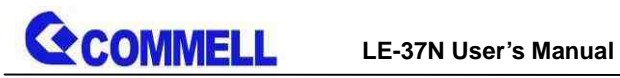

## <span id="page-21-0"></span>**2.4.9 <GPIO ,SMBus and Other Interface>**

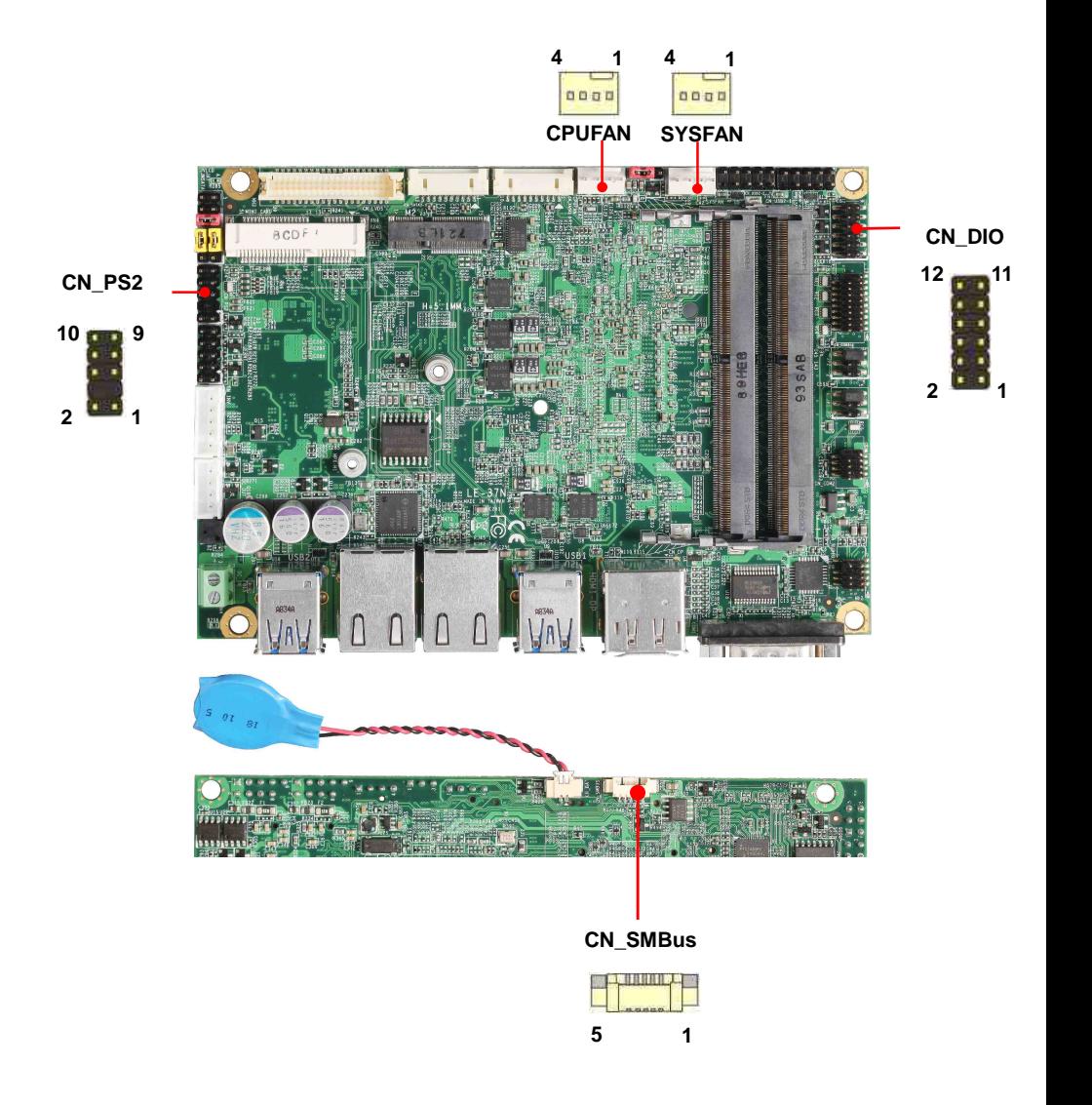

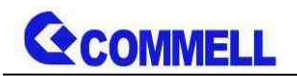

#### When using GPIO function

Press Delete to enter BIOS Setup menu

On **Front Page** screen, click Setup Utility

On **Advanced** screen, click Super IO Configuraion, then click GPIO 4 **Configuration** 

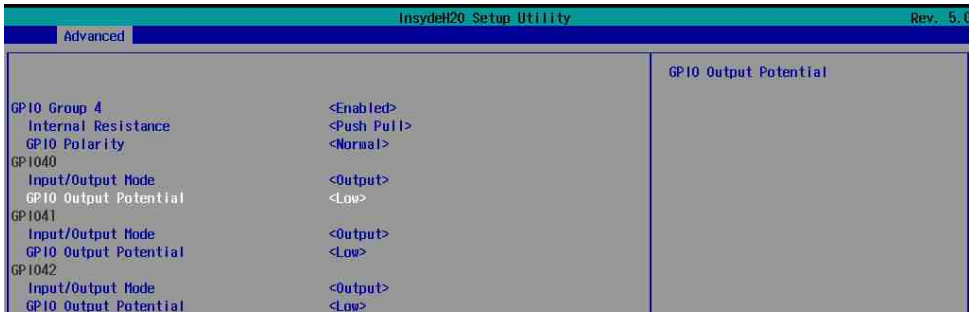

Internal Resistance: Select output type, Push pull or Open drain Input/Output mode: Select GPIO pin mode, Input or Output GPIO Output Potential: GPIO output value.

#### As Input: TTL-level.

#### **GPIO DC characteristics (open drain mode)**

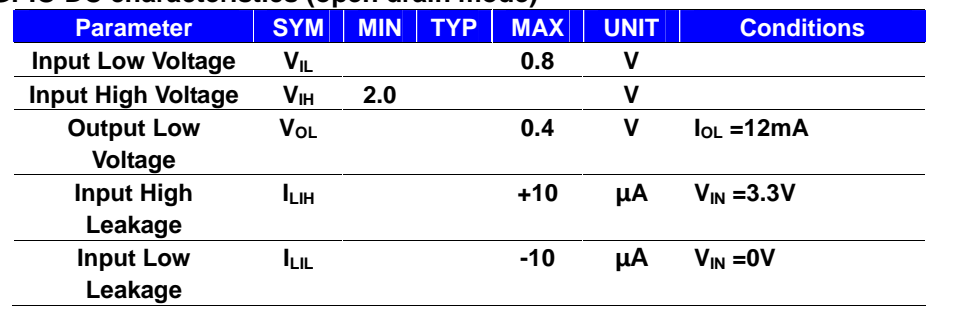

Please refer to **Appendix E** to program the configuration register

#### **CN\_DIO**: GPIO 12-pin header (Pitch 2.00mm)

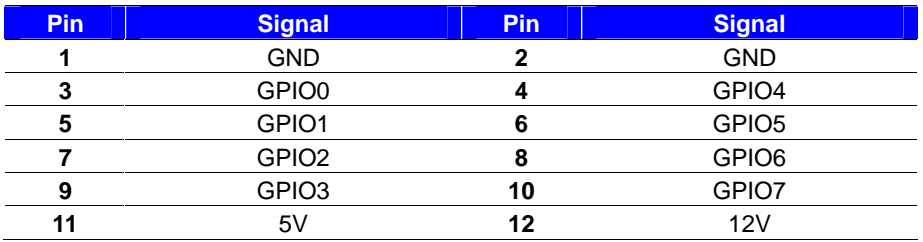

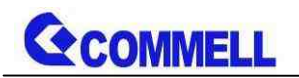

## **CN\_SMBus**: SMBus 5-pin connector

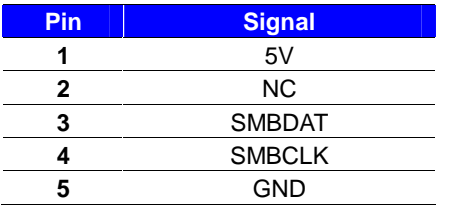

#### **CPUFAN**: CPU cooler fan 4-pin connector

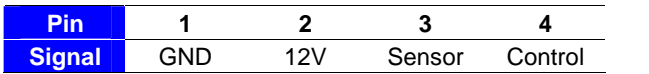

## **SYSFAN**: System cooler fan 4-pin connector

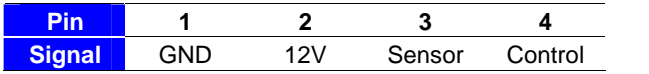

#### **CN\_PS/2**: PS/2 10-pin header (Pitch 2.54mm)

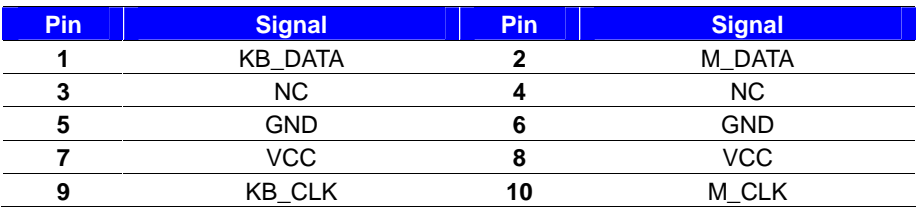

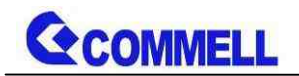

# <span id="page-24-0"></span>**2.5 <Power supply>**

## <span id="page-24-1"></span>**2.5.1 <Power input>**

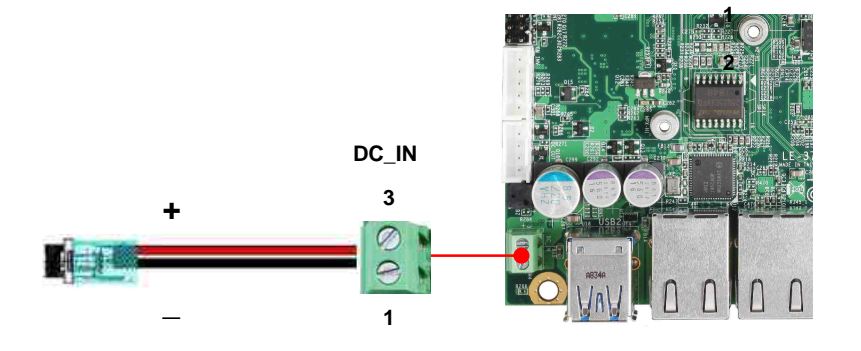

#### **DC\_IN**: Terminal block 2-pin power connector

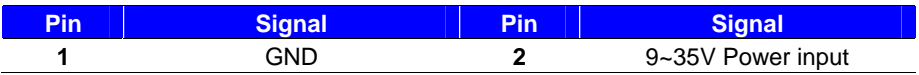

## <span id="page-24-2"></span>**2.5.2 <Power output>**

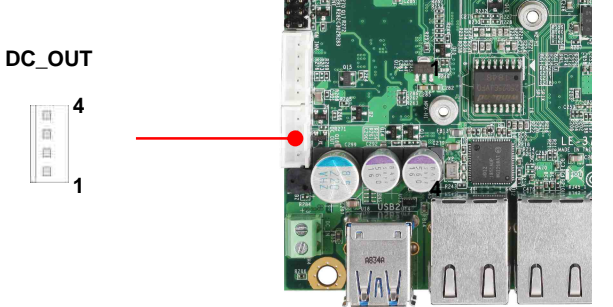

## **DC\_OUT**: SATA power 4-pin connector

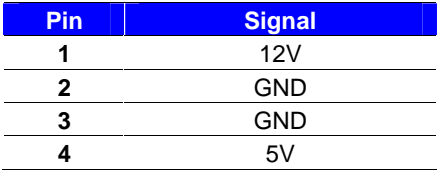

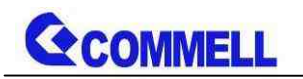

# <span id="page-25-0"></span>**Appendix A <Flash BIOS>**

## **A.1 <Flash tool>**

The board is based on Insyde BIOS and can be updated easily by the BIOS

auto flash tool. You can download the tool online at the address below:

## **[FPT Tool](http://www.commell.com.tw/Support/Product Technical Support/LE-37N.htm)**

The tool's file name is "FPT.exe", it's the utility that can write the data into the BIOS flash chip and update the BIOS.

## **A.2 <Flash BIOS process>**

- 1. Press Del to Enter BIOS Menu
- 2. On Front Page screen, click Setup Utility
- 3. On Advanced screen, click PCH-IO Configuration, then click Security

**Configuration** 

4. Set BIOS Lock to [Disabled], then save changes.

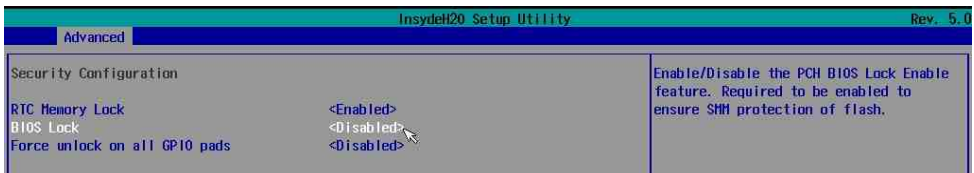

- 5. Please make a boot-able Disk which could boot into DOS environment.
- 6. Un-zip attached files and copies it into boot-able Disk.
- 7. Power on the system and flash the BIOS under the DOS environment.

The instruction will be "C:/fpt\_-savemac\_-f\_XXXX.BIN"

Note: a. Underscore means Space

b. xxxx.bin means the BIOS file that you want to update

- 8. Please turn off the system and clean CMOS by Jumper.
- 9. Turn on the system and update BIOS successful.

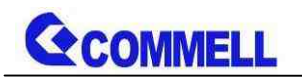

# <span id="page-26-0"></span>**Appendix B <LCD Panel Type select>**

According your panel, it needs to select the correct resolution in the BIOS. If there is no fit your panel type, please feedback for us to make OEM model.

Find the setting from

Front Page-> Setup Utility

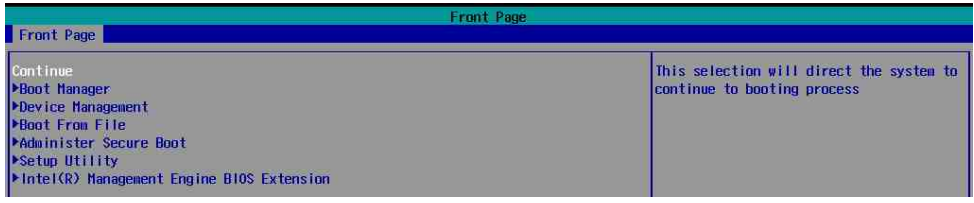

#### Advancedú LVDS Configuration

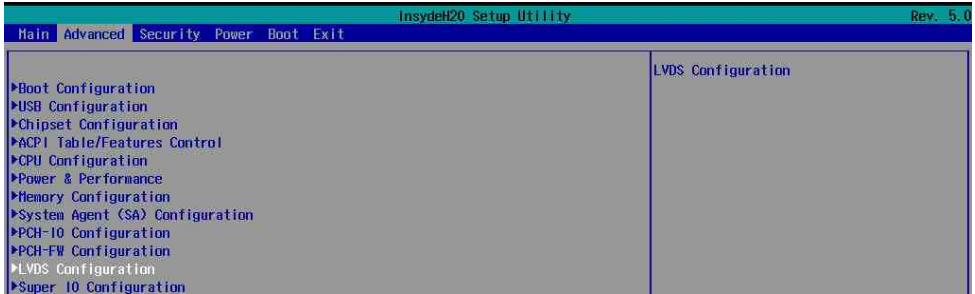

## Set 18bit /24bit, Single /Dual channel in LVDS configuration

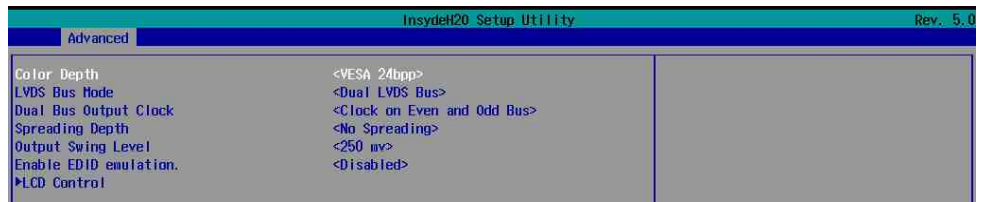

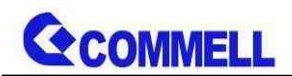

## LVDS configurationú LCD Control

## There are 16 resolutions in LCD Panel Type. (For Dual boot and Legacy boot)

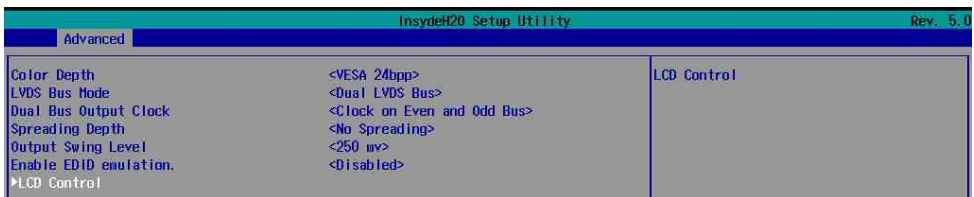

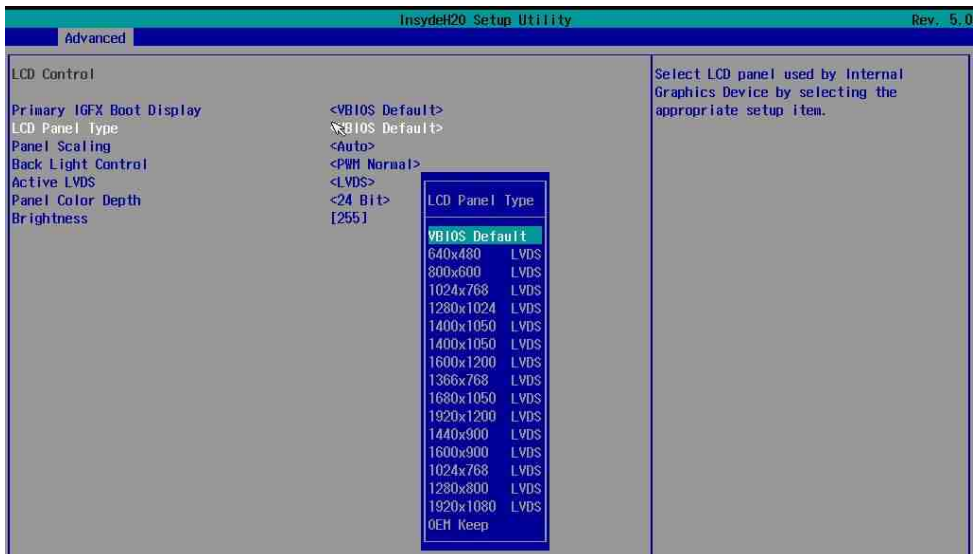

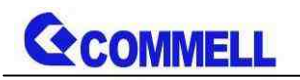

# <span id="page-28-0"></span>**Appendix C <Programmable Watch Dog Timer>**

The watchdog timer makes the system auto-reset while it stops to work for a period. The integrated watchdog timer can be setup as system reset mode by program. You can select Timer setting in the BIOS, after setting the time options, the system will reset according to the period of your selection.

Find the setting from

Advancedú Super IO Configuration

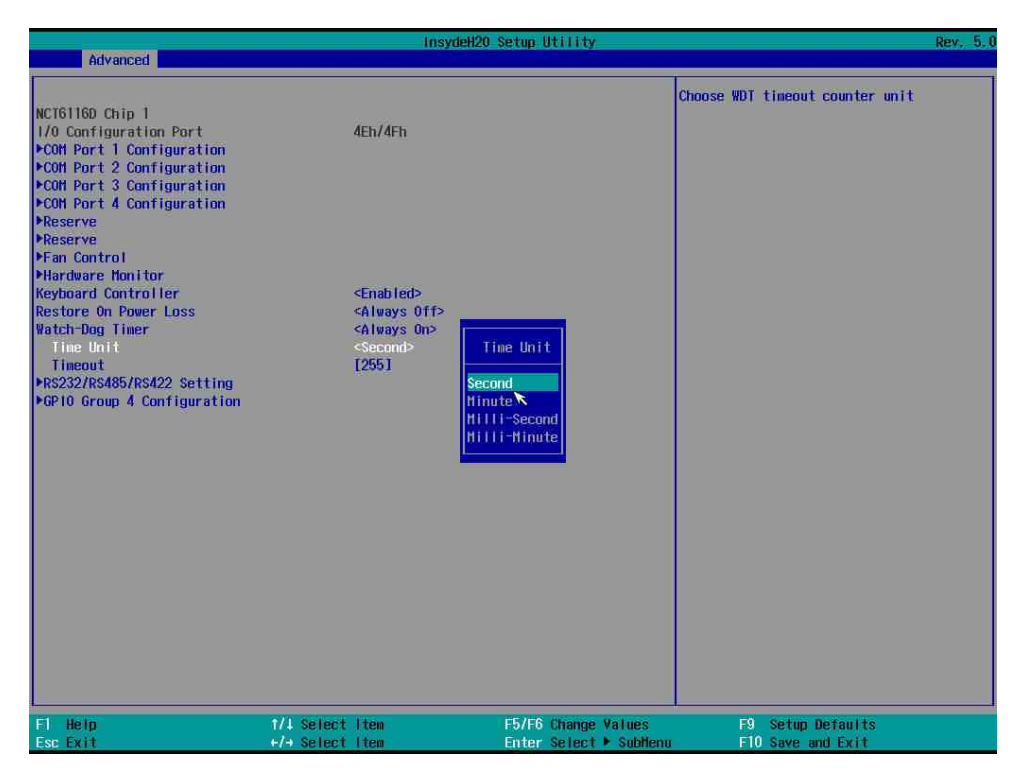

## **Timeout value range**

1 to 255 Minute and Second

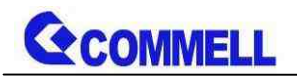

## **Program sample**

Watchdog timer setup as system reset with 5 second of timeout

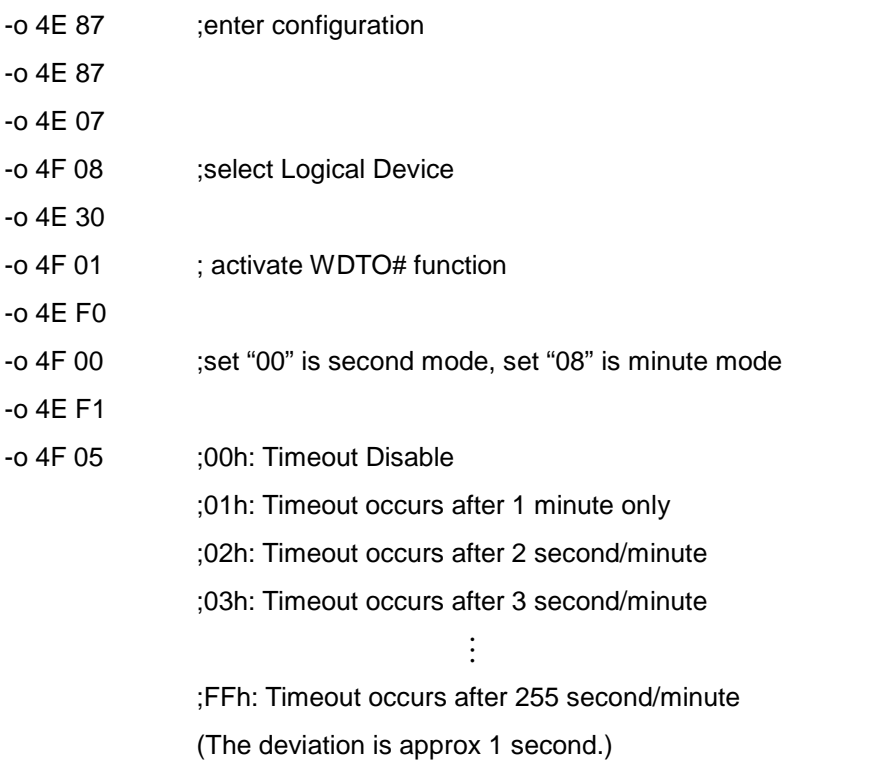

For further information, please refer to Nuvoton NCT6116D datasheet

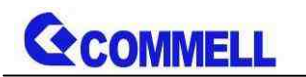

# <span id="page-30-0"></span>**Appendix D <Hardware Monitor>**

Find the setting from

Advancedú Super IO Configurationú Hardware Monitor

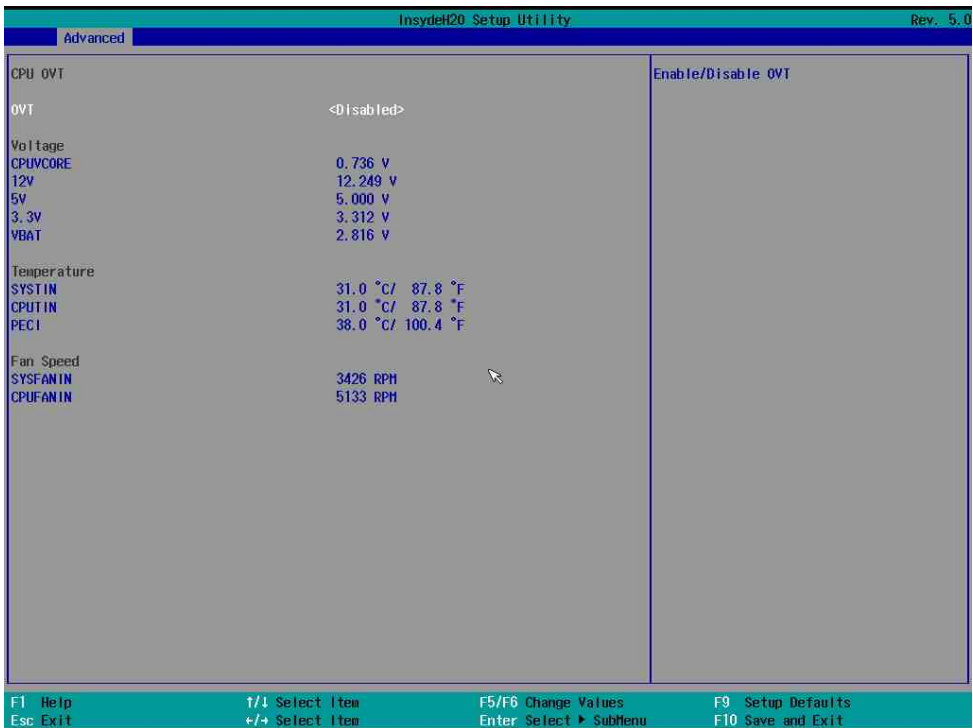

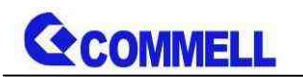

# <span id="page-31-0"></span>**Appendix E <Programmable GPIO>**

The GPIO can be programmed with the MS-DOS debug program using simple IN/OUT commands.

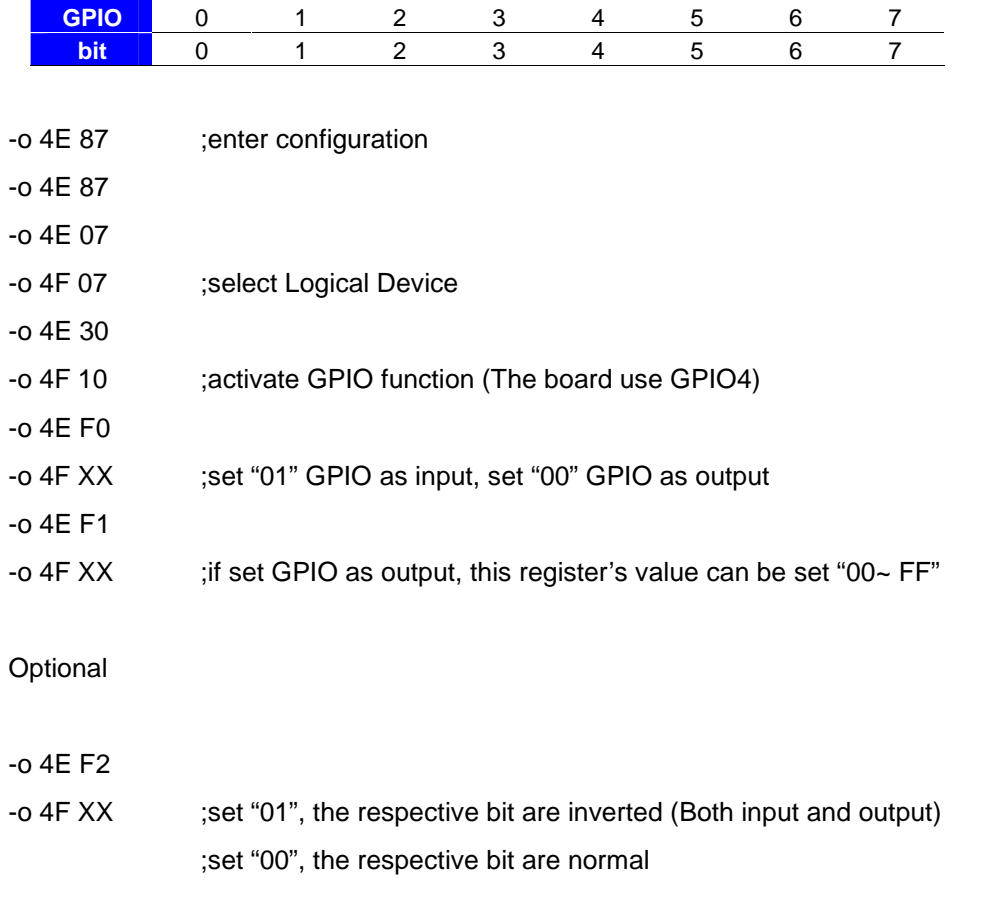

For further information, please refer to Nuvoton NCT6116D datasheet

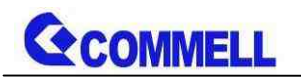

# <span id="page-32-0"></span>**Appendix F <RAID Setting>**

When use RAID function, it need to enter the BIOS set RAID mode first.

Advanced ú PCH-IO Configuration ú SATA and RST Configuration

SATA Mode Selection

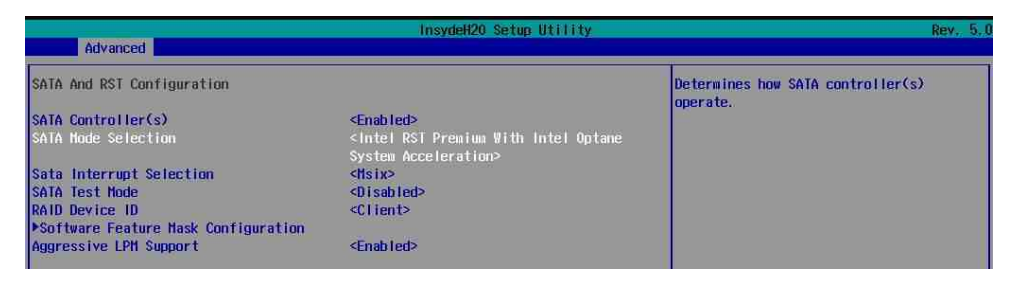

At boot time, press <CTRL + I> to enter the RAID configuration menu.

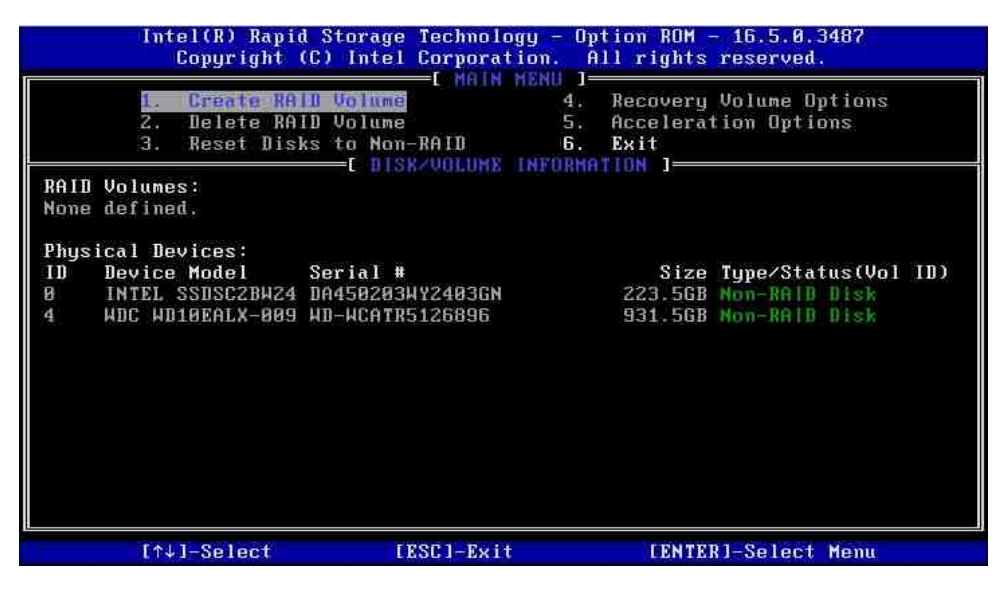

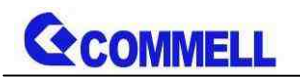

# <span id="page-33-0"></span>**Appendix G <Setup ADP-3355,ADP-3460>**

LE-37NT Series have a VGA or 2nd LVDS, it's no need install extra driver.

For further information, please refer to the manual.

ADP-3355 manual [Link](http://www.commell.com.tw/Product/Peripheral/VGA Convert Module/ADP-3355.HTM)

ADP-3460 manual [Link](http://www.commell.com.tw/Product/Peripheral/LVDS Convert Module/ADP-3460.HTM)

# <span id="page-33-1"></span>**Contact information**

Any advice or comment about our products and service, or anything we can help you please don't hesitate to contact with us. We will do our best to support you for your products, projects and business.

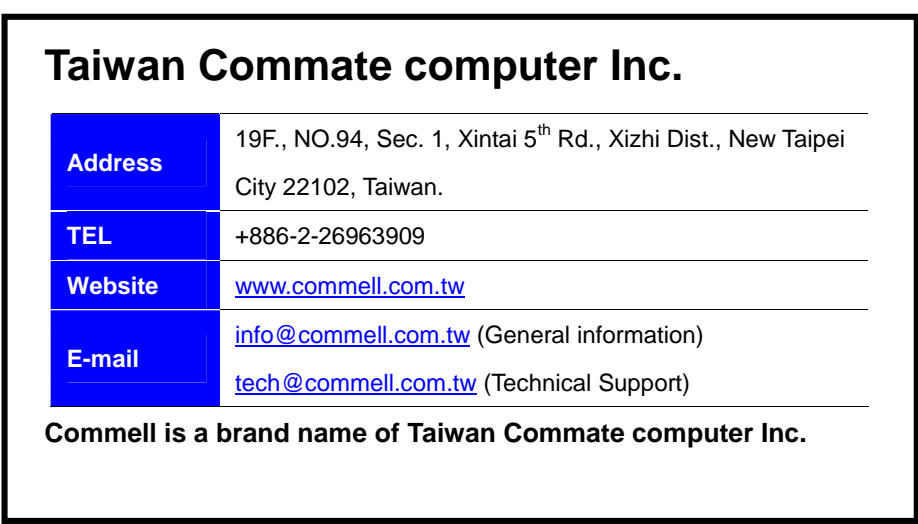